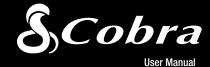

#### For Customer Service, visit:

www.cobra.com

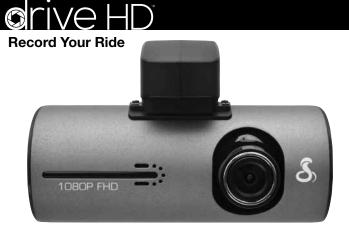

1080P FHD DASH CAM

CDR 840E CDR 840C

Printed in China Part No. 480-957-P Version R

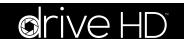

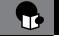

#### Important Information and Customer Assistance

#### **Important Information**

#### Safe Driving

Motorists, as well as operators of emergency or service vehicles, are expected to exercise all due caution while using this product, and to obey all applicable traffic laws.

#### Security of Your Vehicle

Before leaving your vehicle, always remember to conceal this device in order to reduce the possibility of break-in and theft.

#### Privacy

This device may not be used to violate the privacy rights of others. In no way will Cobra Electronics or its subsidiaries be responsible for inappropriate use of this product. It is the sole responsibility of the buyer to consult legal counsel for the interpretation of any laws applicable to the area of intended use of this product.

ustomer Assistance

www.cobra.com

©2014 Cobra Electronics Corporation 6500 West Cortland Street Chicago, Illinois 60707 USA www.cobra.com **GPS Receiver** 

Speaker

Camera @

Microphone

Button

LCD

Display

Up / Down Menu

Navigation Buttons

Suction Cup Locking Knob ⊚ Suction Cup

Mounting @....

Hole

**Controls, Indicators and Connections** 

**LED Status** 

Indicator

Mode Button

#### **Controls Indicators and Connections**

Record / OK Button

File Lock

Suction Cup

· O Locking Lever

Mini USB Connector For charging and

connection to PC

⋒ Mini HDMI® Port

For connection to

On / Off Button . (Hold to turn off)

**12V DC** 

Jack

Power

·• • Reset

Micro SD Card Slot Accepts Memory Card

to Store Video and

Photos, up to 32 GB

Angle Locking Knob

Button

Television or Monitor.

(Cable not included.)

#### **Product Features**

# Limited 1-Year Warranty

Congratulations! You've made a smart choice by purchasing a Drive HD Dash Cam from Cobra. This booklet describes the simple steps for mounting, setting up, and using your dash camera.

#### Camera Features

Records everything you see and hear in 1080P Full HD with high dynamic range that optimizes video during day or night.

Continuous Loop Recording overwrites old footage unless you want to save it. A time/date stamp is

Ready to use out-of-the-box. Includes a heavy-duty suction cup to mount the camera to your

3-axis G-Sensor senses sudden accelerations and collisions and automatically protects footage

#### **Additional Features**

**Emergency Record Button** 

Motion Sensor

Built-in Microphone & Speaker

Auto-Record and Auto-Power Off

Adjustable Movie Clip Time

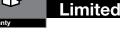

embedded on all recordings so you'll never miss an event while driving.

windshield and an 8GB MicroSD card to Record your Ride.

Wide angle view gives you a full view of the road without any edge distortion.

surrounding the incident.

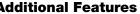

## **Limited 1-Year Warranty**

Cobra Electronics Corporation warrants that this product and the component parts thereof, will be free of defects in workmanship and materials for a period of one vear from the date of first consumer purchase. This warranty may be enforced by the first consumer purchaser. If the product is under warranty, it will be repaired or exchanged depending on the model as determined at Cobra's sole discretion. Such remedy shall be your sole and exclusive remedy for any breach of warranty.

The procedure for obtaining service and support, and the applicability of this warranty, will vary depending on the country or jurisdiction in which you purchased and utilize the product. For the details on obtaining product service, support and warranty please visit www.cobra.com/support

Provided that the product is utilized within the U.S.A.- Cobra will, without charge. repair or replace, at its option, defective products, products or component parts upon delivery to the Cobra Factory Service department, accompanied by proof of the date of first consumer purchase, such as a duplicated copy of a sales receipt.

You must pay any initial shipping charges required to ship the product for warranty service, but the return charges, to an address in the U.S.A., will be at Cobra's expense, if the product is repaired or replaced under warranty.

This warranty gives you specific legal rights, and you may also have other rights which may vary from state to state and country to country.

**Exclusions:** This limited warranty does not apply: 1) To any product damaged by accident; 2) In the event of misuse, ordinary wear, failure to follow directions, or improper maintenance of the product or as a result of unauthorized alterations or repairs; 3) If the serial number has been altered, defaced, or removed; 4) If the product was purchased or is utilized in a jurisdiction not covered by the limited warranty.

All implied warranties, including warranties of merchantability and fitness for a particular purpose are limited in duration to the length of this warranty. Cobra shall not be liable for any incidental, consequential or other damages; including, without limitation, damages resulting from loss of use or cost of installation.

Some states and countries do not allow limitations on how long an implied warranty lasts and/or do not allow the exclusion or limitation of incidental or consequential damages, so the above limitations may not apply to you. This warranty gives you specific legal rights, and you may also have other rights which vary from state to state and country to country.

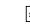

АЗ

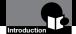

#### Contents

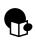

#### Introduction

| Important Information                | . A1       |
|--------------------------------------|------------|
| Customer Assistance                  | <b>A</b> 1 |
| Controls, Indicators and Connections | A2         |
| Product Features                     | Δ3         |

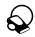

| Your Device                                    |
|------------------------------------------------|
| What's in the Box                              |
| Installation 3                                 |
| Device Operation                               |
| Powering the Device on and Off                 |
| Inserting and removing the memory Card         |
| Video Record, Still Photo & Playback Modes 6-9 |
| Video Playback Screen                          |
| Video Protection Screen                        |
| Adjusting Camera Settings                      |
| Language Selection                             |
| Video Settings                                 |
| Adjusting Video Settings                       |
| To Adjust General Settings                     |
| General Settings                               |
| Still Photo Mode Settings                      |
| Connecting to a Computer                       |
| Using Cobra's Video Player                     |
| Using Drive HD <sup>TM</sup> Dash Cam Software |
| Using Cobra's Dash Cam Software                |
| -                                              |

#### **Customer Information**

| Camera Specifications & Capacity | 22 |
|----------------------------------|----|
| Product Service & Support        | 22 |
| Troubleshooting                  | 23 |
| Trademark Acknowledgement        | 23 |
| Licensing                        | 23 |
| 1-Year Limited Warranty          | 24 |

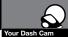

#### What's in the box

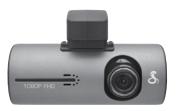

Dash Cam (Model # CDR 840)

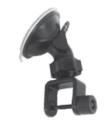

**Heavy Duty Suction Cup Mount** 

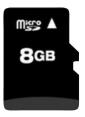

8GB Micro SD Card (installed)

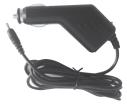

**Cigarette Lighter Adapter** 

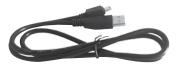

Mini USB to USB Cable

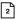

#### Installation

#### Installation

#### Where to Mount Your Unit

You will get optimum performance from your camera if you mount it on the front windshield, behind the rear-view mirror. This will minimize the impact on the driver's line of sight. You'll also want to keep the camera centered and angle the bracket to optimize the camera's view of the road ahead.

#### Windshield Mounting

Peel the plastic film off of the suction cup.

Unscrew the angle locking knob and remove the mounting screw. Be careful not to lose the metal nut inside the angle locking knob.

Slide the mounting bracket onto the GPS receiver and line up the square holes of the bracket with the round holes on the rear of the receiver.

Insert the mounting screw and secure it with the angle locking knob.

Rotate the suction cup locking knob to tighten or loosen the ball joint.

To adjust the angle to the road, if necessary, loosen the angle locking knob. Turn the camera so that it has a clear view of the road ahead. Tighten the knob when done.

Press the Suction Cup firmly onto the windshield. Push down on the lever to lock the suction cup in place.

Plug the 12V DC power cord into the camera.

Plug the cigarette lighter adapter on the power cord into your vehicle's cigarette lighter.

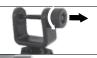

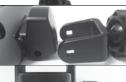

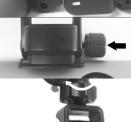

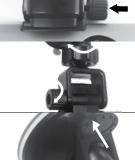

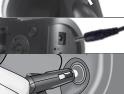

## **Device Operation**

## **Device Operation**

#### Powering the Device On and Off

To turn the device on, press the **POWER** button.

To turn the device off, press and hold the **POWER** button for three seconds.

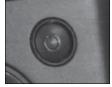

#### Charging the device

You can charge the device with the included car charger, or with a USB cable. The device will also run off of its own internal battery for a short time.

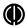

NOTE: When the Car charger is connected, the device will automatically power on and start recording video.

Battery: The battery in this unit is intended to operate the unit after power loss due to an accident or crash. Note that while recording may continue, the device was not intended for longterm recording on battery power.

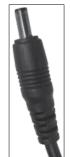

#### Inserting and removing the Memory Card

Your camera comes with an 8GB Memory Card Preinstalled, but it can be upgraded with up to 32GB with a different Memory Card (not included.)

To remove the memory card, push the Memory card forward gently until you hear a click, and the card should release.

To insert a different memory card, orient the card with the "bumpy edge" facing down and press it in until you hear a click, then release.

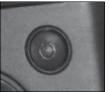

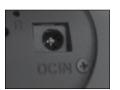

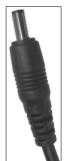

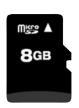

#### Video Record, Still Photo, and Playback Modes

Mode

Indicator

The camera has four separate modes:

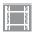

Video Mode

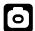

Still Photo Mode

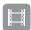

Video Playback Mode

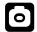

Still Photo Playback Mode

To toggle between the modes: Press the MODE Button:

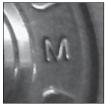

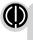

**NOTE:** You cannot switch modes or enter menus while the camera is recording video.

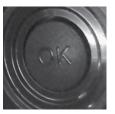

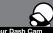

#### Video Mode

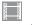

Video Mode is the primary function of this device and allows you to easily record HD video of the road ahead of you.

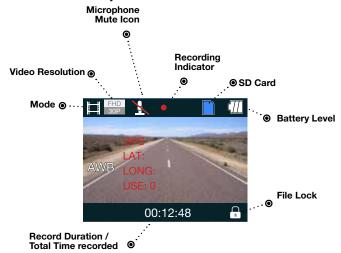

Continuous Cyclical Recording: Once the memory card is full, this camera will continuously overwrite the oldest footage recorded. To protect a clip so that it will not be overwritten, press the **FILE LOCK** Button. The | | icon will show on the screen. Files can also be locked from the playback menu in Video Playback Mode.

G-Sensor: The G-Sensor is an accelerometer that can detect an impact caused by an accident. If the G-Sensor is triggered, the current video segment will automatically be locked so that it is not overwritten by cyclical recording.

The sensitivity of the G-Sensor can be adjusted in settings.

# To Start and Stop recording video, press the OK

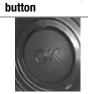

The Red Record Dot starts flashing or stops flashing, and the record duration changes to display total time recorded.

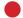

#### To Lock a video while it is being recorded, press the FILE LOCK button

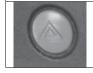

The Lock Current File message and the Lock icon will appear on the screen:

#### To Toggle the Microphone On / Off, press the **UP** button

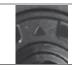

The Microphone Mute icon will toggle on the screen:

#### To Toggle the Screen On / Off, press the **DOWN button**

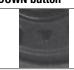

The screen will toggle on and

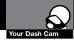

0

#### Still Photo Mode

This device can be used to capture high-resolution still photos using its builtin camera. The images are stored on the removable SD Card memory.

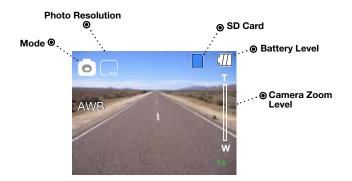

#### To take a picture

Press the OK button.

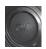

The screen flashes black and the image briefly freezes to show that a picture was taken.

#### To digitally zoom in or out

Press and hold the UP or DOWN buttons.

The image zooms in or out, and indicates the zoom factor on the screen. (1x - 4x)

#### **Video and Photo Playback Modes**

This device stores video and pictures on its removable SD Card Memory. Playback mode will allow you to review the saved video and photos, and play back the video with sound.

#### **File Selection Screen**

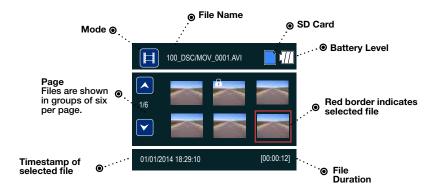

#### To move forward or backward in the list of saved files

Press the UP or **DOWN** buttons while on the video selection screen.

The red box moves to select the next or previous file. If you are at the beginning or end of a page, this may cause you to flip to the previous or next page.

#### To play a selected file:

Press the **OK** button while on the file selection screen.

The video will begin playing.

# Your Dash Cam

#### Video Playback Screen

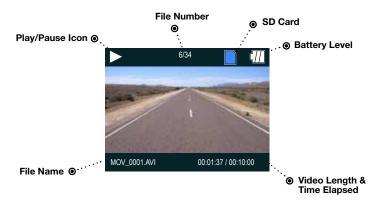

| To play or pause video playback |                                                                                              |  |
|---------------------------------|----------------------------------------------------------------------------------------------|--|
| Press the <b>OK</b> button.     | The video will begin playing or<br>pause playback, and the Play /<br>Pause icon will toggle. |  |

| To Fast forward or rewind the video |                                                                                                    |  |
|-------------------------------------|----------------------------------------------------------------------------------------------------|--|
| Press the UP or DOWN buttons.       | The video will begin playing faster or rewind, and the playback speed will show on the screen as 2X, 4X, etc. |  |

# To return to the list of saved files while in the middle of video playback Press the MODE button. You will be returned to the video selection screen.

#### To adjust the playback audio volume

Press MENU to bring up the Playback menu. Make sure VOLUME is highlighted, and press OK.

Press the arrow keys to select a volume level, 0-10. The selected volume level will have a red box around it. Press **OK** again to confirm and close. Finally, press **MENU** to exit.

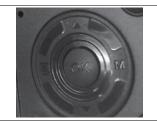

#### To delete a file

Press the **MENU** button to bring up the Playback menu. Press the down arrow to highlight **DELETE**, and press **OK** to confirm.

To delete just one file, highlight the icon with just one item in the trash, and press **OK** to confirm. You will then see the "select a file" dialog. Use the arrow keys to highlight the file you want to delete with the red box, then press **OK** to confirm. The "Delete Selected File" Dialog will appear. Make sure **YES** is selected, and then press **OK** to confirm. The file will be deleted and you will return to the video selection screen.

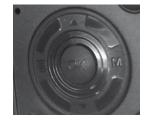

#### **Device Operation**

## **Adjusting Camera Settings**

#### **Video Protection Screen**

#### To Lock a video or image while in playback mode

Press the MENU button to bring up the Playback menu. Press the down arrow until PRO-TECT is highlighted, and press OK to confirm.

To protect just one file, highlight the **book and key icon**, then press **OK** to confirm.

You will then see the "select a file" dialog. Use the arrow keys to highlight the file you want to protect with the red box, then press **OK** to confirm.

You'll see the "Protect Selected File" dialog. Press the UP arrow to ensure that YES is selected, then press OK to confirm.

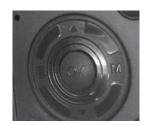

The selected picture will now show a lock icon:

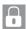

This means this file will not be overwritten by continuous loop recording in **Dash Cam** mode.

#### **Language Selection**

While in Video or Still Photo mode, press the MENU button, scroll to the language menu, and press OK to enter the Language Selection menu.

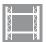

Use the **UP** or **DOWN** arrows to select the desired language, and then press **OK** to confirm.

The following languages are supported:

English, Dutch, French, German, Portuguese, Russian, Spanish and Chinese.

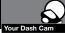

### **Adjusting Camera Settings**

# Your Dash Cam

## **Adjusting Camera Settings**

#### **Video Settings**

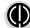

Note: If you are currently recording video ( ) you'll need to stop recording with the CAMERA button first.

While in VIDEO mode, press the MENU button once to enter the menu selection screen. Verify that Video Settings is selected, then press OK to confirm.

Press the **UP** and **DOWN** arrows to select the setting you'd like to modify, then press the **OK** button to confirm.

A window on the right edge of the screen will display the available options. Use the **UP** and **DOWN** arrows to make your selection, then press **OK** to confirm.

A list of the settings and their meanings are shown on the next page.

#### **Adjusting Video Settings**

| Him are                                                                                                    |
|----------------------------------------------------------------------------------------------------|
| ttings                                                                                                    |
| This sets the level of detail in the video. FHD will give you the best image, but will take up the most memory.                                                                                                    |
| Select between Super High Quality (SHQ) and High Quality (HQ)                                                                                                    |
| This selects the length of the video clips the system records.  Options range from 1 minute to 10 minutes.                                                                                                    |
| Once power is removed from the device, it automatically shuts down. This option lets you set how many seconds to continue recording video after power is removed.                                                                                                    |
| When the Motion Event REC feature is turned on, the camera will analyze the image and determine when the image has changed substantially, and automatically start recording for you. Leave this feature on if you want to record video when you're moving, and stop recording video when stopped. |
| If you do not want this device to record audio with its internal microphone, turn this setting off.                                                                                                    |
| Set the sensitivity of the microphone.                                                                                                    |
| Select between Auto, Sport, Portrait, Landscape, Snow, Beach, and Fireworks.                                                                                                    |
| In very bright environments, use a positive EV. In dark environments use negative EV. Options between -2 and +2 are available.                                                                                                    |
| You can adjust the white balance based on the ambient lighting.<br>Options include: Auto, Daylight, Cloudy, Fluorescent 1, Fluorescent 2,<br>and Fluorescent 3.                                                                                                    |
|                                                                                                    |

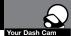

#### Adjusting Camera Settings

# **Adjusting Camera Settings**

#### **To Adjust General Settings**

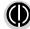

**NOTE:** If you are currently recording video ( ) you'll need to stop recording with the OK button first.

While in VIDEO or STILL PHOTO mode, press the **MENU** button once to enter the menu selection screen. Press the down arrow until General Settings is highlighted, then press OK to confirm.

Press the **UP** and **DOWN** arrows to select the setting you'd like to modify, then press the **OK** button to confirm.

A window on the right edge of the screen will display the available options. Use the UP and DOWN arrows to make your selection, then press **OK** to confirm.

A list of the settings and their meanings are shown on the next page.

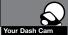

#### **General Settings** If you don't want the device to beep on every button press, turn Beep Sound this option OFF. Automatically turns the unit off if no buttons are pressed within 1 Idle Power Off or 5 minutes if no video is being recorded. Date/Time Use this to set the current time and date. **Date Format** Sets the date format. Lets you choose between NTSC (United States) and PAL (Europe) TV System **HDMI Output** Lets you choose between 720P and 1080P on the HDMI Output. This sets the screen refresh rate. Options include 50 Hz and 60 Hz. Screen Flicker If you want your camera to behave like a Mass Storage device **USB Function** (flash drive) when connected to a computer, select MSDC. If you want to use it as a webcam with your computer, select PCAM. Screen Rotate Allows you to flip the screen vertically for upside-down operation. Allows you to set a timeout for the screen to go black when not in Screen Saver use. Options include 1 minute and 3 minutes. G-Sensor Level Sets the sensitivity of the G-Sensor, from 0 (off) to 4 (max) Motion Detector Sets the sensitivity of the Motion sensor, from 0 (off) to 3 (max) This allows you to view the raw data from the GPS satellites that **GPS Status** are available in your area. **Time Zone Select** Set the time zone you're currently in. Restore Defaults Resets the system to its default settings. If you want to completely erase all the movies and files on the SD-Format SD-Card card, select this option. Be careful; all your data will be lost. SD-Card INFO See how much space remains on the SD Card. FW Version Get the firmware version information.

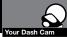

### **Adjusting Camera Settings**

## Your Dash Cam

#### Connecting to a Computer

#### **Still Photo Mode Settings**

While in Still Photo mode, press the MENU button to enter the menu selection screen. Verify that Still Settings is selected, then press OK to confirm.

Press the **UP** and **DOWN** arrows to select the setting you'd like to modify, then press the **OK** button to confirm.

A window on the right edge of the screen will display the available options. Use the **UP** and **DOWN** arrows to make your selection, then press **OK** to confirm.

| Still Photo Mode Settings |                                                                                                    |  |
|---------------------------|----------------------------------------------------------------------------------------------------|--|
| Still Image Size          | This sets the level of detail in the photo. Higher M indicates more megapixels, which will give you a sharper image, but take up more memory. Options between 1M and 14M are available. |  |
| Still Quality             | Select between Super High Quality (SHQ) and High Quality (HQ)                                                                                                    |  |
| Scene                     | Select between Auto, Sport, Portrait, Landscape, Snow, Beach, and Fireworks.                                                                                                    |  |
| Exposure                  | In very bright environments, use a positive EV. In dark environments use negative EV. Options between -2 and +2 are available.                                                          |  |
| White Balance             | You can adjust the white balance based on the ambient lighting. Options include: Auto, Daylight, Cloudy, Fluorescent 1, Fluorescent 2, and Fluorescent 3.                               |  |
| ISO Sensitivity           | Increasing ISO will make the camera more sensitive to light. Try increasing ISO in low-light conditions, or leave it set to "Auto"                                                      |  |
| Color                     | Adjusts color saturation. Options include: natural, bright, and grey.                                                                                                    |  |
| Effect                    | Photo effects include: Normal, retro, black and white, relief, negative, drawing, painting, crayon.                                                                                     |  |

#### To connect your camera to a Computer

Connect the camera to your computer using the included USB to Mini-USB Cable.

By default, your device connects to your computer in Mass Storage mode, and acts like a flash drive. Videos can be viewed with any standard video player that supports .avi files.

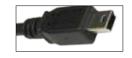

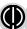

NOTE: Quicktime, the native video player for Mac, only supports specific types of .avi files and cannot playback this camera's videos. For links to third party players that will work on Mac, visit www.cobra.com/support/software-downloads.

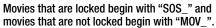

Note that if the Memory card gets too full, videos that are not locked will be overwritten to make room for new videos. If you want to save any videos that begin with "MOV\_" you should copy them to your computer, or Lock the files.

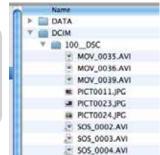

#### To switch the camera's USB function

If you prefer to connect your camera to your PC as a web or video camera, you can change this setting in the settings menu.

Disconnect the camera from your PC, enter **General Settings**, and change the **USB Function** to **PCAM**.

Then, when you reconnect your camera to your PC, it will use this function.

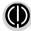

**NOTE:** Start your web cam application before connecting the camera.

If you want to review the videos alongside the GPS position on a map, then you'll need to download Cobra's Video player from:

www.cobra.com/ dashcamsoftware See the next page for

how to use this software.

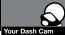

#### **Using Cobra's Video Player**

#### Using Drive HD™ Dash Cam Software

The Drive HD Dash Cam player allows you to view your videos along with recorded GPS location, speed, direction, and G-Sensor data. To download Drive HD Dash Cam player on your PC please visit www.cobra.com/dashcamsoftware and select the software link for the CDR 840.

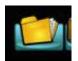

Install and open Drive HD Dash Cam player.

Click on the folder icon and look for "Removable Disk" or point to the directory or file you'd like to play back.

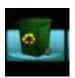

To Erase a file, click on the RECYCLE icon.

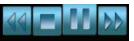

To pause or play video, or skip to the next / previous file, click the track navigation buttons at the bottom.

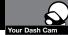

#### **Using Cobra's Video Player**

#### **Using Cobra's Dash Cam Software**

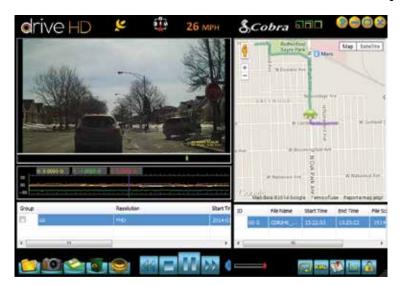

The player will group together files that were shot sequentially. Those files are displayed in the "group" list at the bottom left.

Individual files are also shown in the list in the bottom right.

The **Map View** in the upper right shows the route you took for the duration the file was recorded.

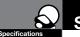

#### **Specifications**

#### **Camera Specifications:**

#### **Camera Capacity:**

| 1080P Recording time with 8GB card (included) | 120 minutes |
|-----------------------------------------------|-------------|
| 1080P Recording time with 16GB card           | 240 minutes |
| 1080P Recording time with 32GB card (max)     | 480 minutes |

#### **Product Service & Support**

For any questions about operating or installing this new Cobra product, **PLEASE CONTACT COBRA FIRST...**do not return this product to the retail store. The contact information for Cobra will vary depending on the country in which you purchased and utilize the product. For the latest contact information, please go to www.cobra.com/support

For products purchased in the U.S.A. you may also call 1-800-262-7212 (1-800-COBRA-12).

For Products Purchased in the U.S.A., if your product should require factory service, please go to www.cobra.com/support and follow the instructions for returning your product to the Cobra Factory Service Department for service.

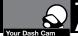

# **Troubleshooting, Trademark Acknowledgement & Licensing**

#### **Troubleshooting**

If your unit does not appear to be operating properly, please follow these troubleshooting steps:

- Make sure the power cord is properly connected.
- Make sure the socket of your vehicle's cigarette lighter is clean and free of corrosion.
- Make sure the power cord's cigarette lighter adapter is firmly seated in your cigarette lighter, and the Status LED is on.
- Check the power cord fuse. (Unscrew the ribbed end cap of the cigarette lighter adapter and examine the fuse. If required, replace it with a 2-amp fuse only.)

For detailed and up-to-date FAQ's, please visit www.cobra.com/support/faqs.

#### **Trademark Acknowledgement**

Cobra, the snake design, Drive HD™, the d design, and Record your ride™ are proprietary trademarks of Cobra Electronics Corporation, USA. Other trademarks and trade names are those of their respective owners.

Cobra Electronics Corporation<sup>™</sup> is a trademark of Cobra Electronics Corporation, USA.

HDMI, the HDMI logo, and High-Definition Mutilmedia Interface are trademarks or HDMI registered trademarks of HDMI licensing LLC in the United States and other countries.

**NOTE:** This device complies with part 15 of FCC rules: Operation is subject to the following two conditions: (1) This device may not cause harmful interference, and (2) This device must accept any interference received including interference that may cause undesired operation.

**CAUTION:** Modifications or parts not approved by Cobra Electronics Corporation may violate FCC Rules and void authority to operate this equipment.

This device complies with RSS-310 of Industry Canada. Operation is subject to the condition that this device does not cause harmful interference. CAN ICES-3B/NMB-3B.

**DISPOSAL OF ELECTRONICS EQUIPMENT:** This product may contain hazardous substances that could impact health and the environment if not disposed of properly.

The crossed out wheeled bin symbol indicates that the product should not be disposed of along with household waste. It should be handed over to an applicable collection point for the recycling of electrical equipment. By ensuring that this product is disposed of correctly you will help/prevent potential negative impact on the environment.

If you need more information on the collection, reuse and recycling systems, please contact your local civic office or the shop where it was originally purchased.

**WARNING:** This product contains chemicals know to the State of California to cause cancer and birth defects or other reproductive harm.

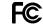

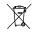

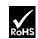

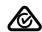

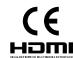

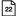